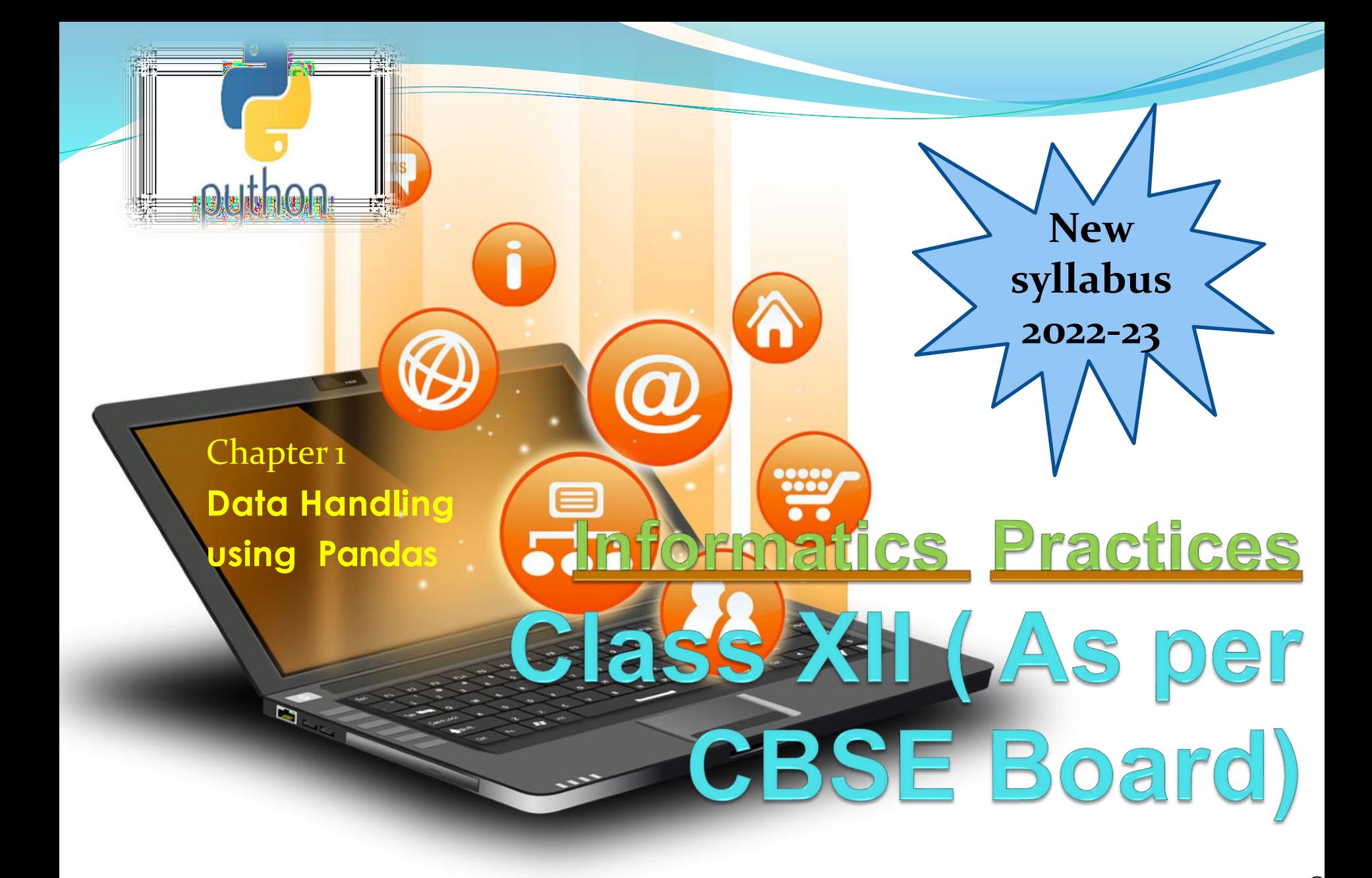

#### **Python Library – Pandas**

**It is a most famous Python package for data science, which offers powerful and flexible data structures that make data analysis and manipulation easy.Pandas makes data importing and data analyzing much easier. Pandas builds on packages like [NumPy](http://www.numpy.org/) and [matplotlib](http://matplotlib.org/) to give us a single & convenient place for data analysis and visualization work.**

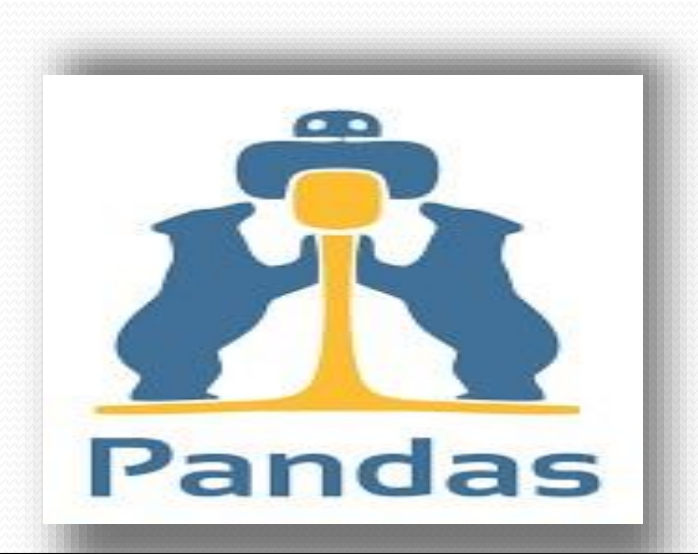

Visit : python.mykvs.in for regular updates **Visit** Visit : python.mykvs.in for regular updates **: python.mykvs.in for regular updates**

### **Python Library – Matplotlib**

**Matplotlib is a comprehensive library for creating static, animated, and interactive visualizations in Python.It is used to create 1. Develop publication quality plots with just a few lines of code 2. Use interactive figures that can zoom, pan, update... We can customize and Take full control of line styles, font properties, axes properties... as well as export and embed to a number of file formats and interactive environments**

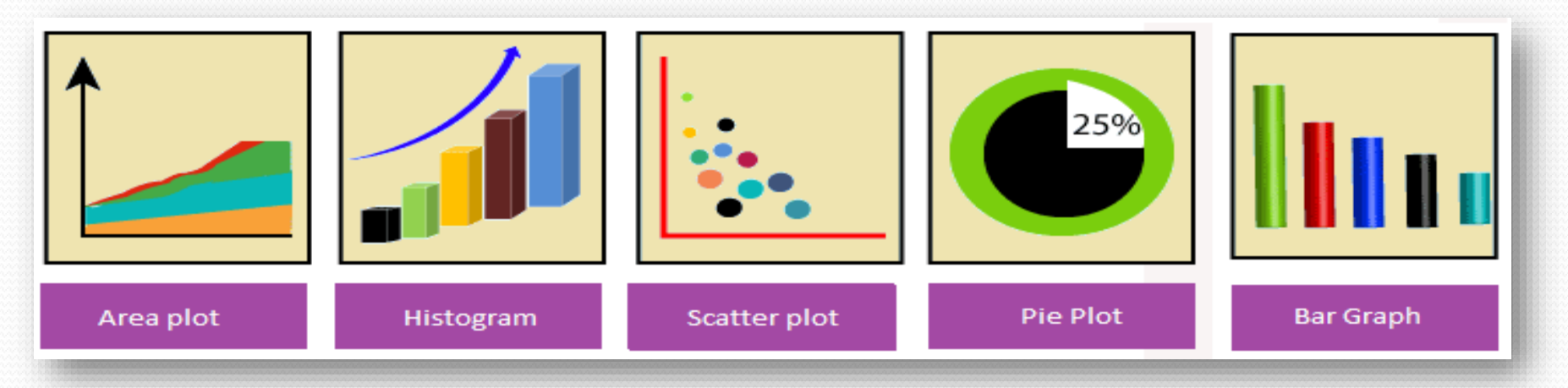

**Basic Features of Pandas** 

help a lot in keeping track of our data.

- 2. With a pandas dataframe, we can have different data types (float, int, string, datetime, etc) all in one place
- 3. Pandas has built in functionality for like easy grouping & easy joins of data, rolling windows
- 4. Good IO capabilities; Easily pull data from a MySQL database directly into a data frame
- 5. With pandas, you can use patsy for R-style syntax in doing regressions.
- 6. Tools for loading data into in-memory data objects from different file formats.
- 7. Data alignment and integrated handling of missing data.
- 8. Reshaping and pivoting of data sets.
- 9. Label-based slicing, indexing and subsetting of large data sets.

Pandas – Installation/Environment Setup

- Pandas module doesn't come bundled with Standard Python. If we install Anaconda Python package Pandas will be installed by default.
- **Steps for Anaconda installation & Use**
- 1. visit the site https:[//ww](http://www.anaconda.com/download/)w.[anaconda.com/download/](http://www.anaconda.com/download/)
- 2. Download appropriate anaconda installer
- 3. After download install it.
- 4. During installation check for set path and all user
- 5. After installation start spyder utility of anaconda from start menu
- 6. Type import pandas as pd in left pane(temp.py)
- 7. Then run it.
- 8. If no error is show then it shows pandas is installed.
- 9. Like default temp.py we can create another .py file from new window option of file menu for new program.

Pandas – Installation/Environment Setup

Pandas installation can be done in Standard Python distribution,using following steps.

- 1. There must be service pack installed on our computer if we are using windows.If it is not installed then we will not be able to install pandas in existing Standard Python(which is already installed).So install it first(google it).
- 2. We can check it through properties option of my computer

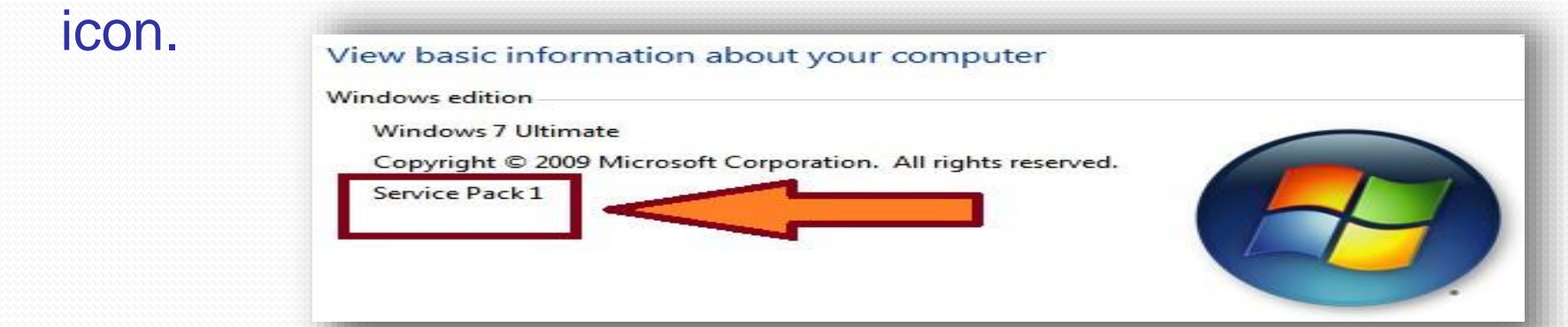

3. Now install latest version(any one above 3.4) of python.

Pandas – Installation/Environment Setup Data Handling using Pandas

4.Now move to script folder of python distribution in command prompt (through cmd command of windows). 5. Execute following commands in command prompt serially. >pip install numpy >pip install six >pip install pandas Wait after each command for installation Now we will be able to use pandas in standard python distribution.

- 6. Type import pandas as pd in python (IDLE) shell.
- 7. If it executed without error(it means pandas is installed on your system)

Data Structures in Pandas

Two important data structures of pandas are–Series, DataFrame 1. Series

Series is like a one-dimensional array like structure with homogeneous data. For example, the following series is a collection of integers.

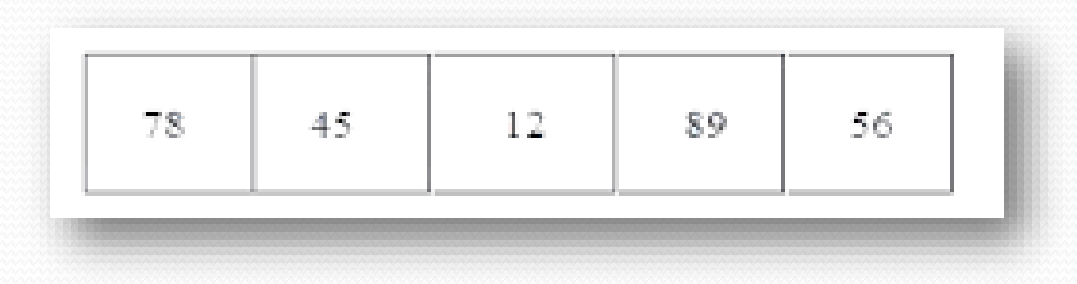

Basic feature of series are

- ❖ Homogeneous data
- ❖ Size Immutable
- ❖ Values of Data Mutable

## 2. DataFrame

DataFrame is like a two-dimensional array with heterogeneous data.

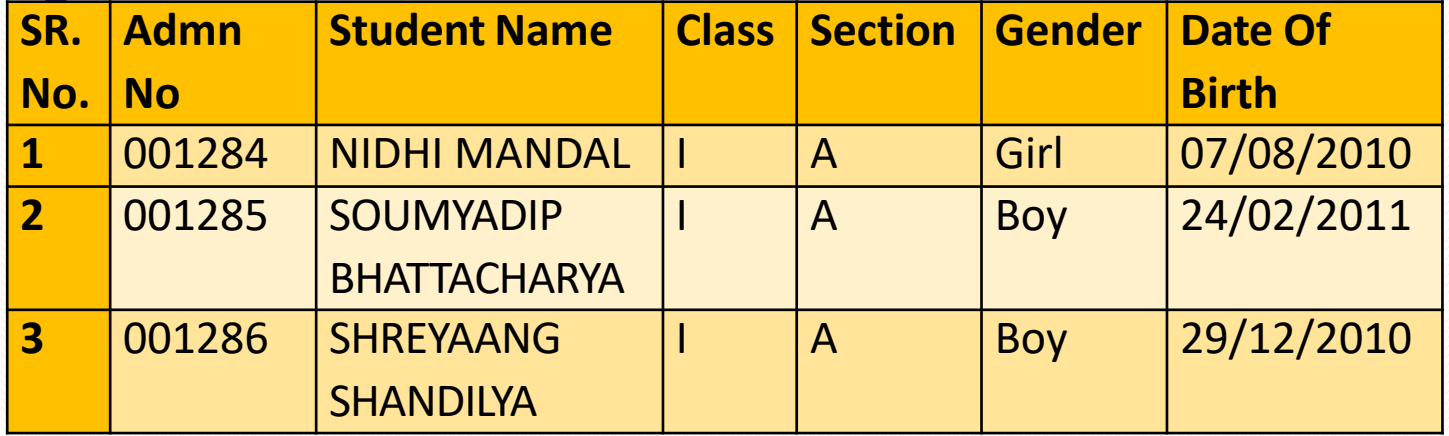

Basic feature of DataFrame are

- ❖ Heterogeneous data
- ❖ Size Mutable
- ❖ Data Mutable

### **Pandas Series**

**It is like one-dimensional array capable of holding data of any type (integer, string, float, python objects, etc.). Series can be created using constructor. Syntax :- pandas.Series( data, index, dtype, copy) Creation of Series is also possible from – ndarray, dictionary, scalar value. Series can be created using**

- 1. Array
- 2. Dict
- 3. Scalar value or constant

## **Pandas Series**

**Create an Empty Series** 

**e.g.**

```
import pandas as pseries 
s = pseries.Series() 
print(s)
```
**Output Series([], dtype: float64)**

**Pandas Series**

**Create a Series from ndarray**

## **Without index**

**e.g.**

**import pandas as pd1 import numpy as np1 data = np1.array(['a','b','c','d']) s = pd1.Series(data) print(s)**

#### **Output**

**1 a 2 b 3 c 4 d dtype: object Note : default index is starting from 0**

**With index position e.g.**

**import pandas as p1 import numpy as np1 data = np1.array(['a','b','c','d']) s = p1.Series(data,index=[100,101,102,103]) print(s)**

```
Output
100 a
101 b
102 c
103d dtype:
object
```
**Note : index is starting from 100**

### **Pandas Series**

**Create a Series from dict**

#### **Eg.1(without index)**

**import pandas as pd1 import numpy as np1 data = {'a' : 0., 'b' : 1., 'c' : 2.} s = pd1.Series(data) print(s)**

#### **Output**

**a 0.0 b 1.0**

**c 2.0 dtype: float64**

#### **Eg.2 (with index)**

**import pandas as pd1 import numpy as np1 data = {'a' : 0., 'b' : 1., 'c' : 2.} s = pd1.Series(data,index=['b','c','d','a']) print(s)**

#### **Output b 1.0**

**c 2.0 d NaN**

**a 0.0**

**dtype: float64**

### **Create a Series from Scalar**

```
e.g
import pandas as pd1 
import numpy as np1
s = pd1.Series(5, index=[0, 1, 2, 3]) 
print(s)
Output
  0 5
  1 5
2 5
3 5
dtype: int64
Note :- here 5 is repeated for 4 times (as per no of index)
```
### **Pandas Series Maths operations with Series**

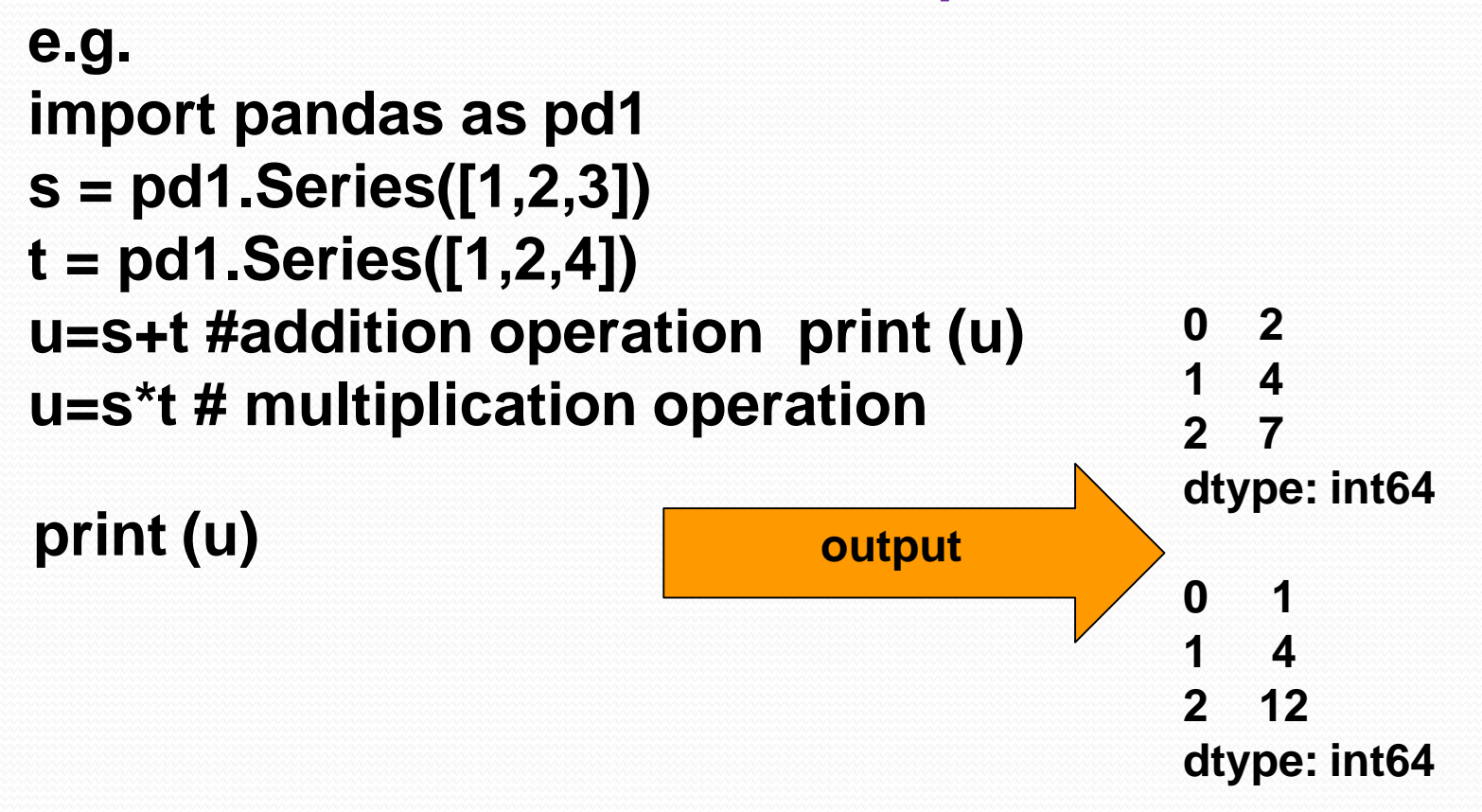

**Pandas Series Head function e.g**

**import pandas as pd1 s = pd1.Series([1,2,3,4,5],index = ['a','b','c','d','e']) print (s.head(3))**

**Output a 1 b. 2 c. 3 dtype: int64 Return first 3 elements**

**Pandas Series tail function e.g**

**import pandas as pd1 s = pd1.Series([1,2,3,4,5],index = ['a','b','c','d','e']) print (s.tail(3))**

**Output c 3 d. 4 e. 5 dtype: int64 Return last 3 elements**

## **Accessing Data from Series with indexing and slicing**

### **e.g.**

**import pandas as pd1 s = pd1.Series([1,2,3,4,5],index = ['a','b','c','d','e']) print (s[0])# for 0 index position print (s[:3]) #for first 3 index values print (s[-3:]) # slicing for last 3 index values Output 1 a. 1 b. 2 c. 3 dtype: int64 c 3 d. 4 e. 5**

**dtype: int64**

**Pandas Series Retrieve Data Using Label as (Index) e.g.**

**import pandas as pd1 s = pd1.Series([1,2,3,4,5],index = ['a','b','c','d','e']) print (s[['c','d']])**

**Output c 3 d 4 dtype: int64**

## **Pandas Series**

## **Retrieve Data from selection**

There are three methods for data selection:

- loc gets rows (or columns) with particular labels from the index.
- iloc gets rows (or columns) at particular positions in the index (so it only takes integers).
- ix usually tries to behave like loc but falls back to behaving like iloc if a label is not present in the index. ix is deprecated and the use of loc and iloc is encouraged instead

## **Pandas Series Retrieve Data from selection**

### **e.g.**

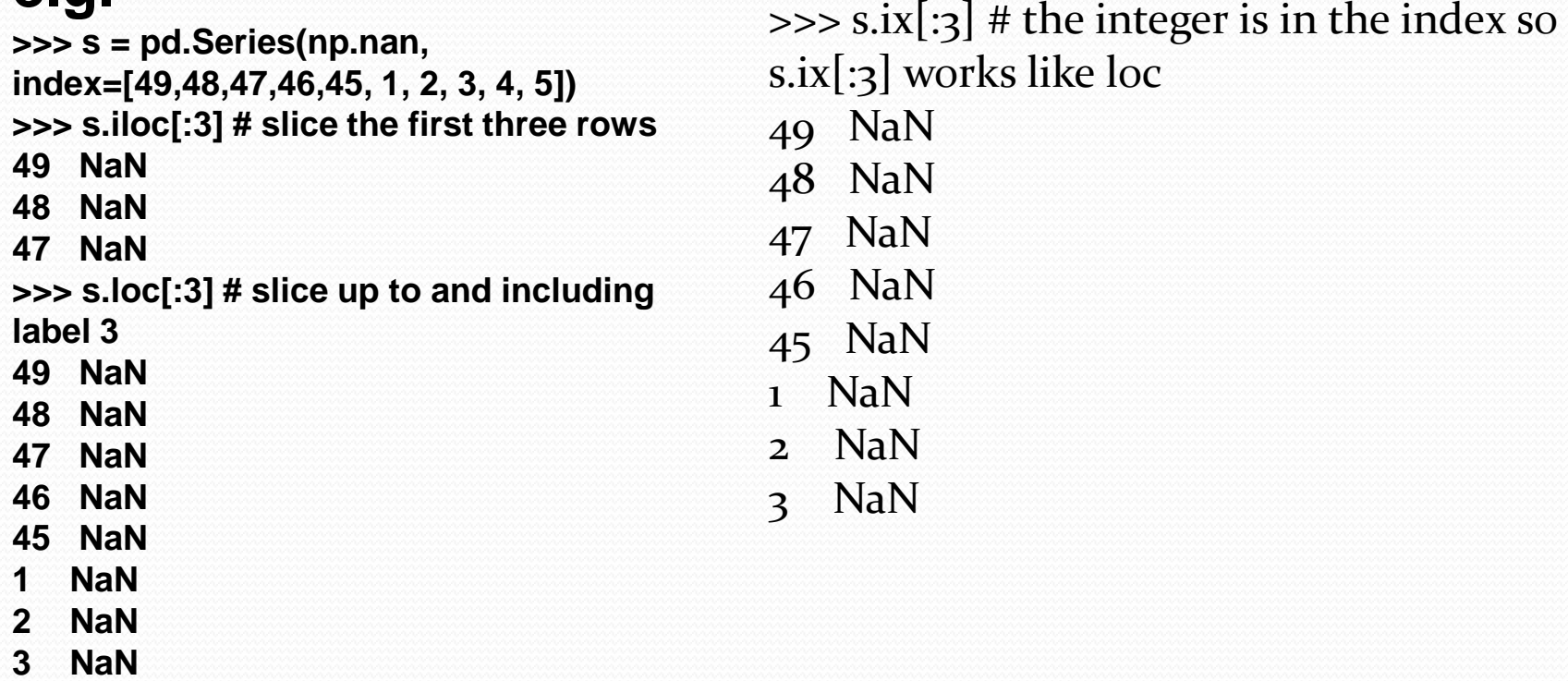

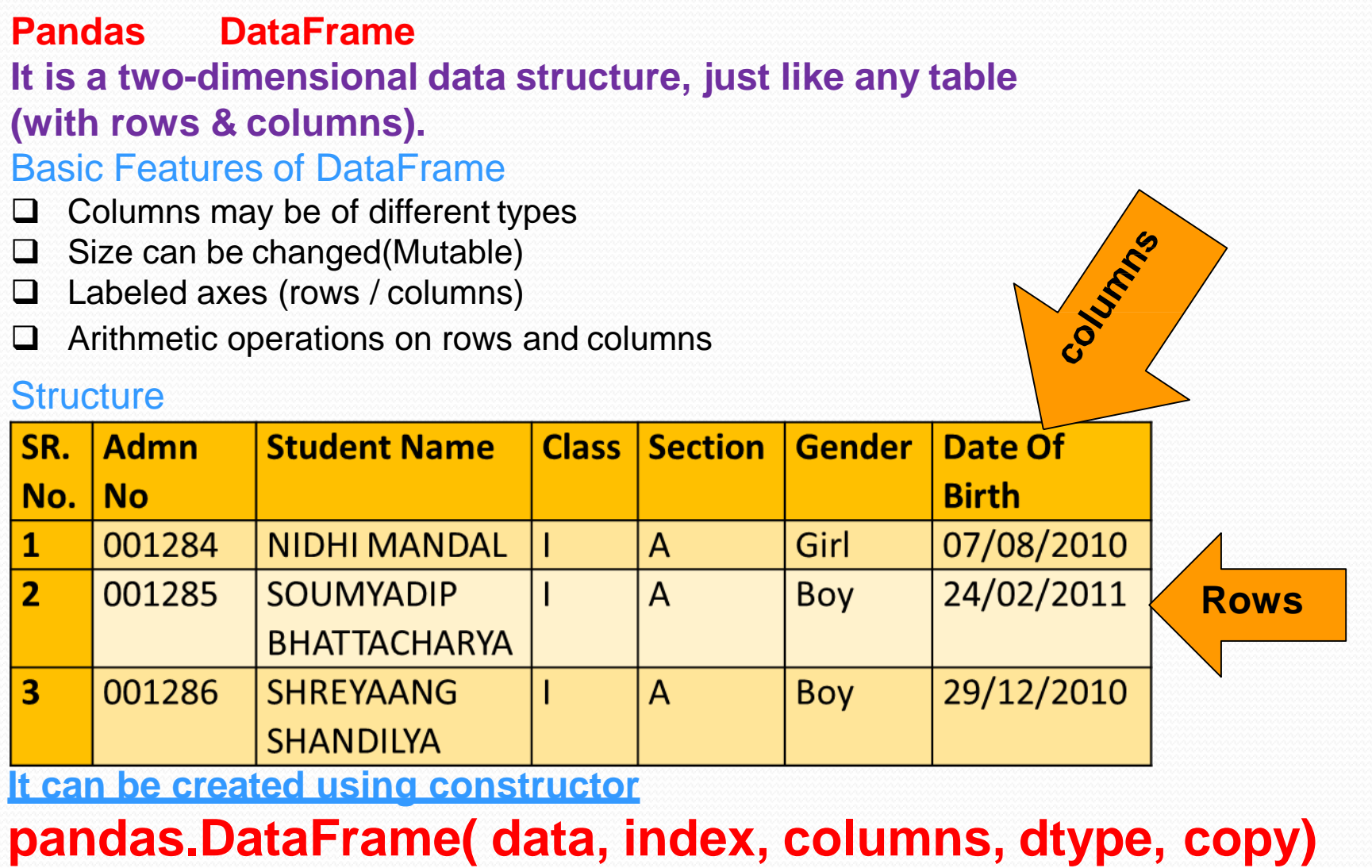

**Pandas DataFrame Create DataFrame** It can be created with followings **Lists dict Series Numpy ndarrays**

**Another DataFrame**

**Create an Empty DataFrame** e.g.

import pandas as pd1  $df1 = pd1.DataFrame()$ print(df1)

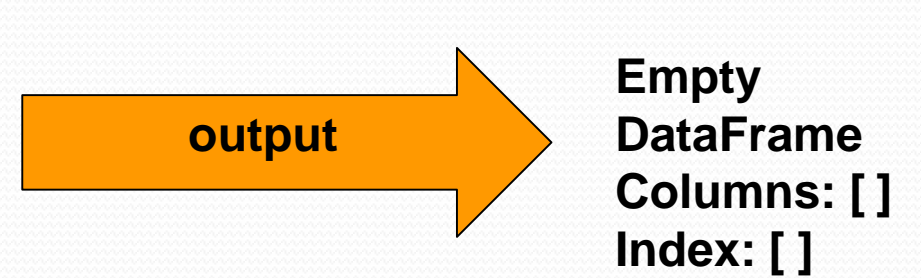

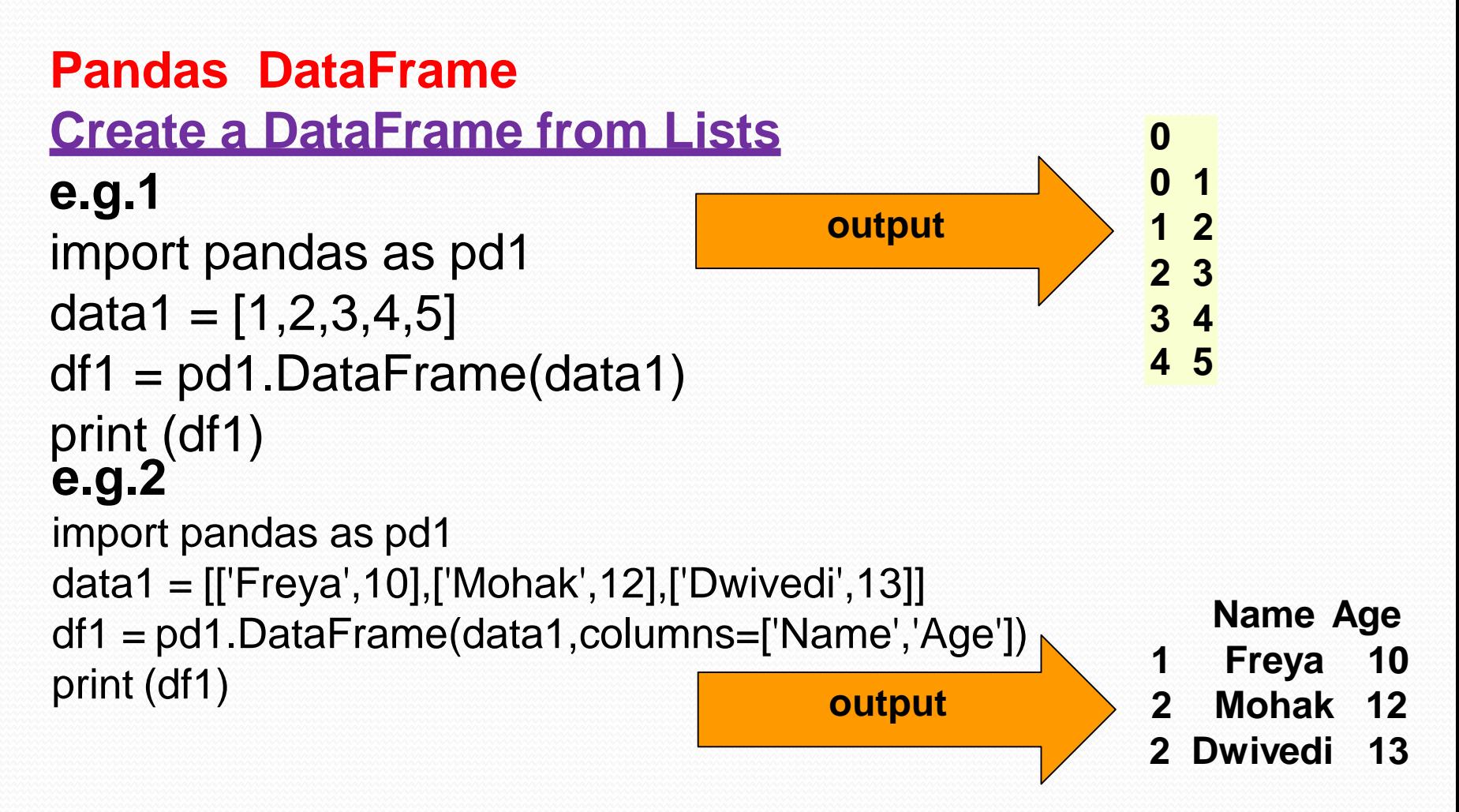

Write below for numeric value as float

df1 = pd1.DataFrame(data,columns=['Name','Age'],dtype=float)

```
Pandas DataFrame
Create a DataFrame from Dict of ndarrays / Lists
e.g.1
import pandas as pd1
data1 = {'Name':['Freya', 'Mohak'],'Age':[9,10]}
df1 = pd1.DataFrame(data1) 
print (df1)
Output
  Name Age
```
- **1 Freya 9**
- **2 Mohak 10**

**Write below as 3rd statement in above prog for indexing df1 = pd1.DataFrame(data1, index=['rank1','rank2','rank3','rank4'])**

```
Pandas DataFrame
Create a DataFrame from List of Dicts
e.g.1
import pandas as pd1
data1 = [{'x': 1, 'y': 2},{'x': 5, 'y': 4, 'z': 5}]
df1 = pd1.DataFrame(data1) 
print (df1)
Output
  x y z
0 1 2 NaN
1 5 4 5.0
```
**Write below as 3rd stmnt in above program forindexing df = pd.DataFrame(data, index=['first', 'second'])**

```
Visit : python.mykvs.in for regular updates
Pandas DataFrame
Create a DataFrame from Dict of Series
e.g.1
import pandas as pd1
d1 = {'one' : pd1.Series([1, 2, 3], index=['a', 'b', 'c']),
   'two' : pd1.Series([1, 2, 3, 4], index=['a', 'b', 'c', 'd'])}
df1 = pd1.DataFrame(d1) 
print (df1)
Output
 one two 
a 1.0 1
b 2.0 2
c 3.0 3
d NaN 4
Column Selection -> print (df ['one'])
Adding a new column by passing as Series: -> 
df1['three']=pd1.Series([10,20,30],index=['a','b','c']) 
Adding a new column using the existing columns values 
df1['four']=df1['one']+df1['three']
```
### **Create a DataFrame from .txt file**

Having a text file './inputs/dist.txt' as:

- 1 1 12.92 1 2 90.75 1 3 60.90 2 1 71.34
- Pandas is shipped with built-in reader methods. For example the pandas.read\_table method seems to be a good way to read (also in chunks) a tabular data file.
- import pandas
- df = pandas.read\_table('./input/dists.txt', delim\_whitespace=True, names=('A', 'B', 'C'))
- will create a DataFrame objects with column named A made of data of type int64, B of int64 and C of float64

### **Create a DataFrame from csv(comma separated value) file / import data from cvs file**

- e.g.
- Suppose filename.csv file contains following data
- Date,"price","factor\_1","factor\_2"
- 2012-06-11,1600.20,1.255,1.548
- 2012-06-12,1610.02,1.258,1.554
- import pandas as pd
- # Read data from file 'filename.csv'
- # (in the same directory that your python program is based)
- # Control delimiters, rows, column names with read csv
- data = pd.read\_csv("filename.csv")
- # Preview the first 1 line of the loaded data
- data.head(1)

## **Pandas DataFrame**

## **Column addition**

```
df = pd.DataFrame({"A": [1, 2, 3], "B": [4, 5, 6]})
```
**c = [7,8,9]**

**df['C'] = c**

## **Column Deletion**

**del df1['one'] # Deleting the first column using DEL function df.pop('two') #Deleting another column using POP function**

### **Rename columns**

**df = pd.DataFrame({"A": [1, 2, 3], "B": [4, 5, 6]}) >>> df.rename(columns={"A": "a", "B": "c"})**

#### **a c**

- **0 1 4**
- **1 2 5**
- **2 3 6**

### **Pandas DataFrame**

### **Row Selection, Addition, and Deletion**

```
#Selection by Label
import pandas as pd1
d1 = {'one' : pd1.Series([1, 2, 3], index=['a', 'b', 'c']),
   'two' : pd1.Series([1, 2, 3, 4], index=['a', 'b', 'c', 'd'])} df1 
= pd1.DataFrame(d1)
print (df1.loc['b'])
Output 
one 2.0
two 2.0
Name: b, dtype: float64
```
## **Pandas DataFrame**

**#Selection by integer location import pandas as pd1 d1 = {'one' : pd1.Series([1, 2, 3], index=['a', 'b', 'c']), 'two' : pd1.Series([1, 2, 3, 4], index=['a', 'b', 'c','d'])} df1 = pd1.DataFrame(d1) print (df1.iloc[2])**

**Output one 3.0 two 3.0 Name: c, dtype: float64**

**Slice Rows :** Multiple rows can be selected using ' : 'operator. **print (df1[2:4])**

## **Pandas DataFrame**

### **Addition of Rows**

**import pandas as pd1**

**df1 = pd1.DataFrame([[1, 2], [3, 4]], columns = ['a','b']) df2 = pd1.DataFrame([[5, 6], [7, 8]], columns = ['a','b'])**

**df1 = df1.append(df2) print (df1)**

### **Deletion of Rows**

**# Drop rows with label 0 df1 = df1.drop(0)**

### **Pandas DataFrame**

### **Iterate over rows in a dataframe**

**e.g. import pandas as pd1 import numpy as np1 raw\_data1 = {'name': ['freya', 'mohak'], 'age': [10, 1], 'favorite\_color': ['pink', 'blue'], 'grade': [88, 92]} df1 = pd1.DataFrame(raw\_data1, columns = ['name', 'age', 'favorite\_color', 'grade']) for index, row in df1.iterrows(): print (row["name"], row["age"])**

**Output freya 10 mohak 1**

### **Pandas DataFrame**

Head & Tail **head()** returns the first **n** rows (observe the index values). The default number of elements to display is five, but you may pass a custom number. tail() returns the last n rows .e.g. **import pandas as pd import numpy as np #Create a Dictionary of series d = {'Name':pd.Series(['Tom','James','Ricky','Vin','Steve','Smith','Jack']), 'Age':pd.Series([25,26,25,23,30,29,23]), 'Rating':pd.Series([4.23,3.24,3.98,2.56,3.20,4.6,3.8])} #Create a DataFrame df = pd.DataFrame(d) print ("Our data frame is:") print df print ("The first two rows of the data frame is:") print df.head(2)**

## **Pandas DataFrame**

Indexing a DataFrame using .loc[ ] : This function selects data by the label of the rows and columns.

#import the pandas library and aliasing as pd import pandas as pd import numpy as np

 $df = pd$ . Data Frame (np. random. randn $(8, 4)$ ,  $index = ['a', 'b', 'c', 'd', 'e', 'f', 'g', 'h'], columns = ['A', 'B', 'C', 'D'])$ 

#select all rows for a specific column print df.loc[:,'A']

## **Accessing a DataFrame with a boolean index** :

In order to access a dataframe with a boolean index, we have to create a dataframe in which index of dataframe contains a boolean value that is "True" or "False".

**# importing pandas as pd import pandas as pd**

```
# dictionary of lists 
dict = {'name':["Mohak", "Freya", "Roshni"], 
    'degree': ["MBA", "BCA", "M.Tech"], 
    'score':[90, 40, 80]}
```
**# creating a dataframe with boolean index df = pd.DataFrame(dict, index = [True, False, True]) # accessing a dataframe using .loc[] function print(df.loc[True]) #it will return rows of Mohak and Roshni only(matching true only)**

## **import csv file in Pandas DataFrame**

**e.g. import pandas as pd**

**# Takes the file's folder filepath = r"csv file path"**

**# read the CSV file df = pd.read\_csv(filepath)**

**# print the first five rows print(df.head())**

```
Export Pandas DataFrame to a CSV File
e.g.
import pandas as pd
```

```
cars = {'Brand': ['Honda Civic','Toyota Corolla','Ford Focus','Audi A4'],
    'Price': [22000,25000,27000,35000]
    }
```

```
df = pd.DataFrame(cars, columns= ['Brand', 'Price'])
```
**df.to\_csv (r'C:\export\_dataframe.csv', index = False, header=True)**

**print (df)**